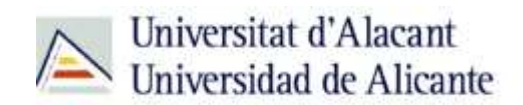

BIBLIOTECA UNIVERSITARIA

# **EL BUSCADOR DE LA BIBLIOTECA**

**Material formativo**

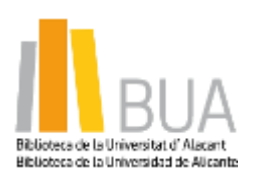

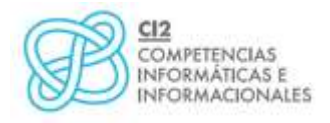

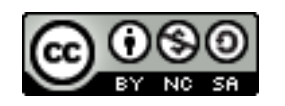

**Reconocimiento – NoComercial-CompartirIgual (By-ns-sa)**: No se permite un uso comercial de la obra original ni de las posibles obras derivadas, la distribución de las cuales se debe hacer con una licencia igual a la que regula la obra original.

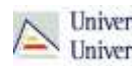

## **¿Qué es el buscador de la Biblioteca?**

**El Buscador de la BUA es una herramienta de última generación que permite realizar de forma simultánea una consulta en el catálogo de la biblioteca, en el repositorio institucional de la UA (RUA) y en una selección de las principales bases de datos, portales de revistas y portales de libros-e. Además, es el acceso al catálogo de una red mundial de bibliotecas integrada por más de 17.000 instituciones.**

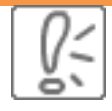

El buscador ofrece acceso a millones de registros, muchos de ellos a texto completo, y los resultados que muestra en primer lugar son los propios de la Universidad de Alicante

## **Características**

- Tienes la posibilidad de cambiar **la interfaz de idioma.**
- **Puedes encontrar en este buscador todo tipo de materiales**: libros, videos, revistas impresas y electrónicas, artículos, música, libros electrónicos, partituras, referencias genealógicas, objetos digitales, sitios webs, etc.
- Puedes crear **listas temporales** de libros, artículos, etc y enviarlas por **correo electrónico** o exportarlas a un **gestor de referencias bibliográficas** (EndNote, Refworks).. También puedes obtener la **cita bibliográfica** del documento localizado en los estilos APA, MLA y Chicago.
- Dispone de una opción de **búsqueda avanzada** para restringir los resultados de búsqueda en función del formato, el año de publicación y la ubicación del documento (en la BUA o en otras bibliotecas del mundo).
- Puedes **refinar los resultados** a través de las opciones que se muestran como: autor, formato, idioma, materia, año de publicación y disonibilidad o no del documento a texto completo.
- Puedes acceder a través de **los enlaces directos a los materiales** en línea y/o digitales.

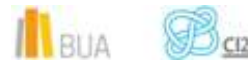

pág. 1

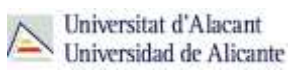

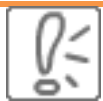

Ten en cuenta que para acceder a todos los ejemplares disponibles, como por ejemplo a todas las coberturas en el caso de las revistas electrónicas, tendrás que pinchar en el título del documento. El enlace directo sólo lleva a una de las coberturas disponibles.

- Puedes variar la **ordenación de los resultados** (fecha de publicación, biblioteca de tu institución, relevancia, el más generalizado en las bibliotecas).
- Los registros pueden incluir índices, resúmenes y enlaces a recursos relacionados.
- Los resultados se muestran con una **visualización abreviada**, pero se puede acceder al **registro completo**, que muestra:
	- La descripción bibliográfica completa
	- Una relación de bibliotecas que disponen de esa publicación, ordenadas por proximidad geográfica
	- Los diferentes formatos y ediciones en los que ha sido publicado
	- La disponibilidad en la BUA: ejemplares existentes, ubicación y fecha prevista de devolución si están prestados.

En algunos registros, tiene **conexión** con el **catálogo**, pinchando en el enlace "Biblioteca Universidad de Alicante". No en el caso de registros correspondientes a artículos, a algunos libros y revistas electrónicos, y a algunos libros impresos más recientes.

#### **Cómo se accede al buscador de la BUA**

Existen **dos formas de acceso**:

Desde la página inicial de la web de la **[Biblioteca Universitaria](http://biblioteca.ua.es/es/)**

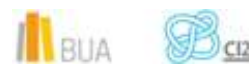

IlBUA **B**<sub>ck</sub>

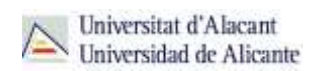

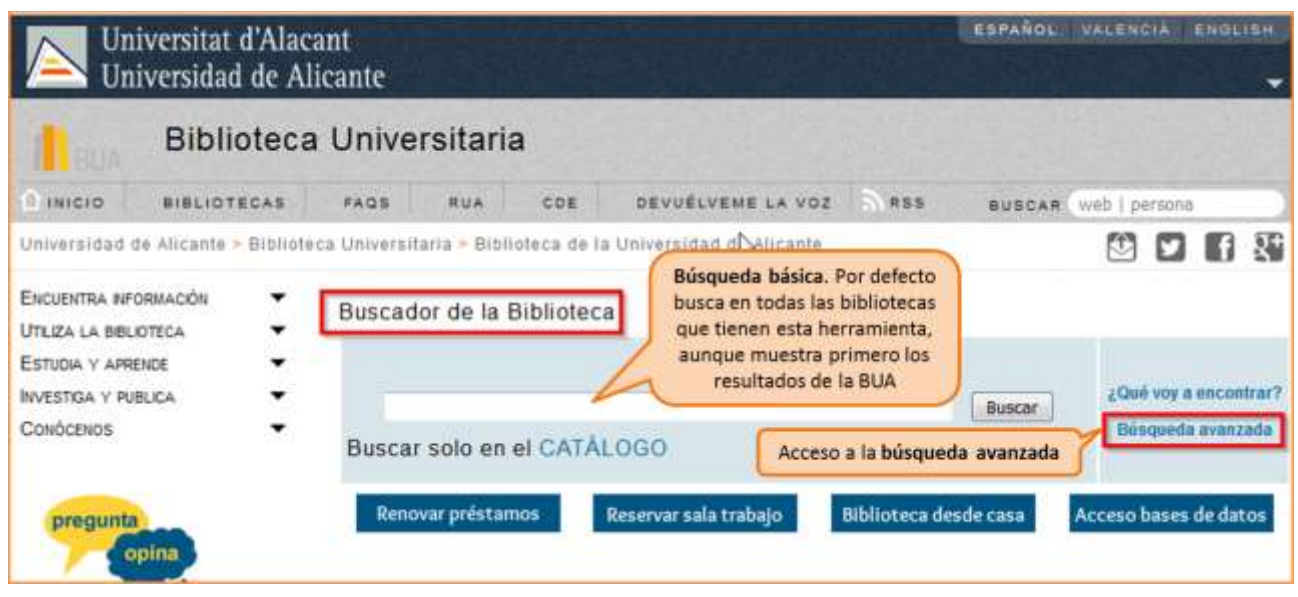

**Desde el menú de la izquierda de la página web de la Biblioteca Universitaria. Debemos** desplegar el epígrafe **Encuentra información** y pinchar en el subepígrafe **[Buscador de la](http://biblioteca.ua.es/es/encuentra-informacion/buscador-de-la-biblioteca.html)  [Biblioteca](http://biblioteca.ua.es/es/encuentra-informacion/buscador-de-la-biblioteca.html).**

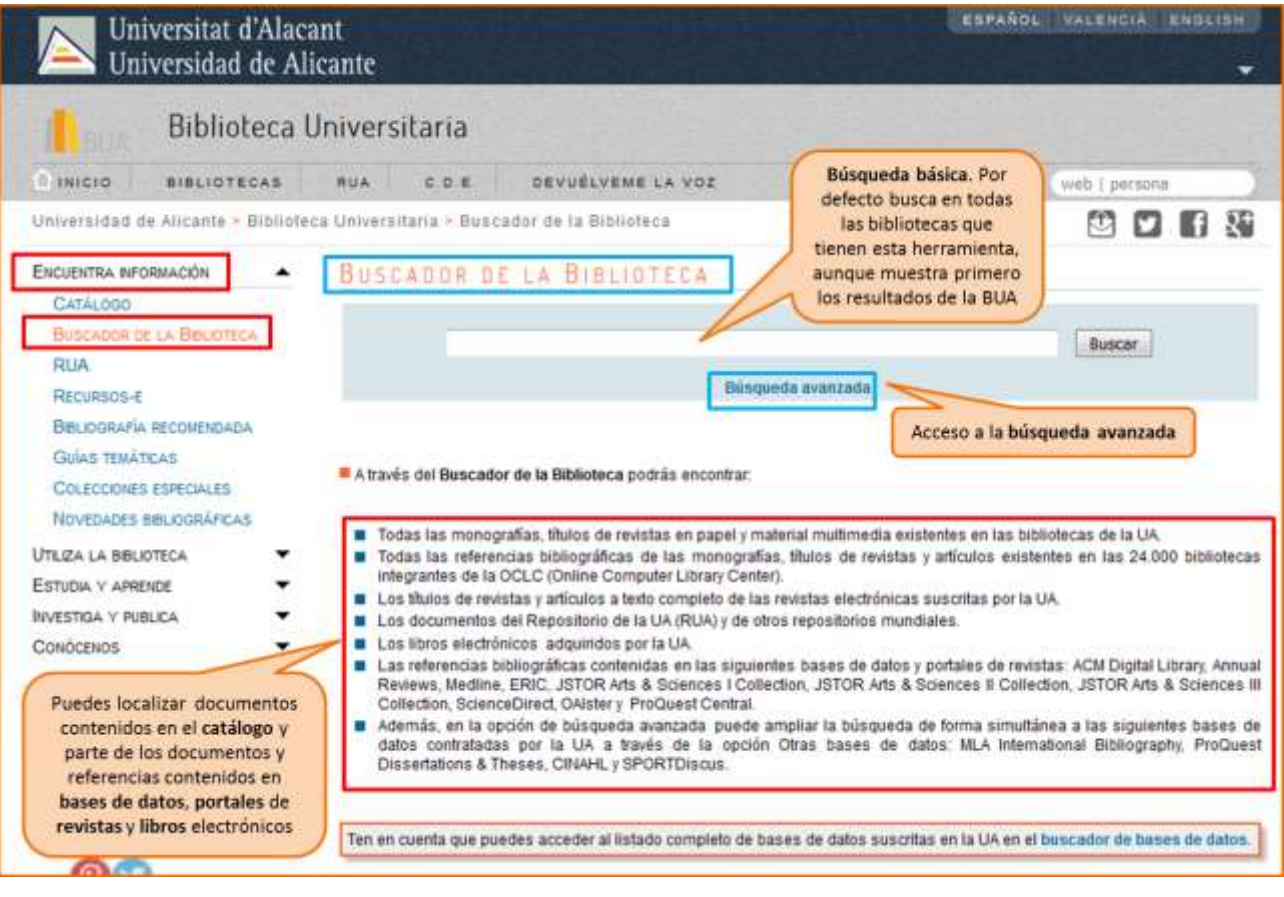

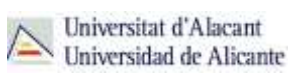

#### **Cómo buscar en el buscador de la BUA**

En el buscador de la BUA puedes realizar **dos tipos de búsqueda**:

- Búsqueda **básica**
- Búsqueda **avanzada**

# **Búsqueda Básica:**

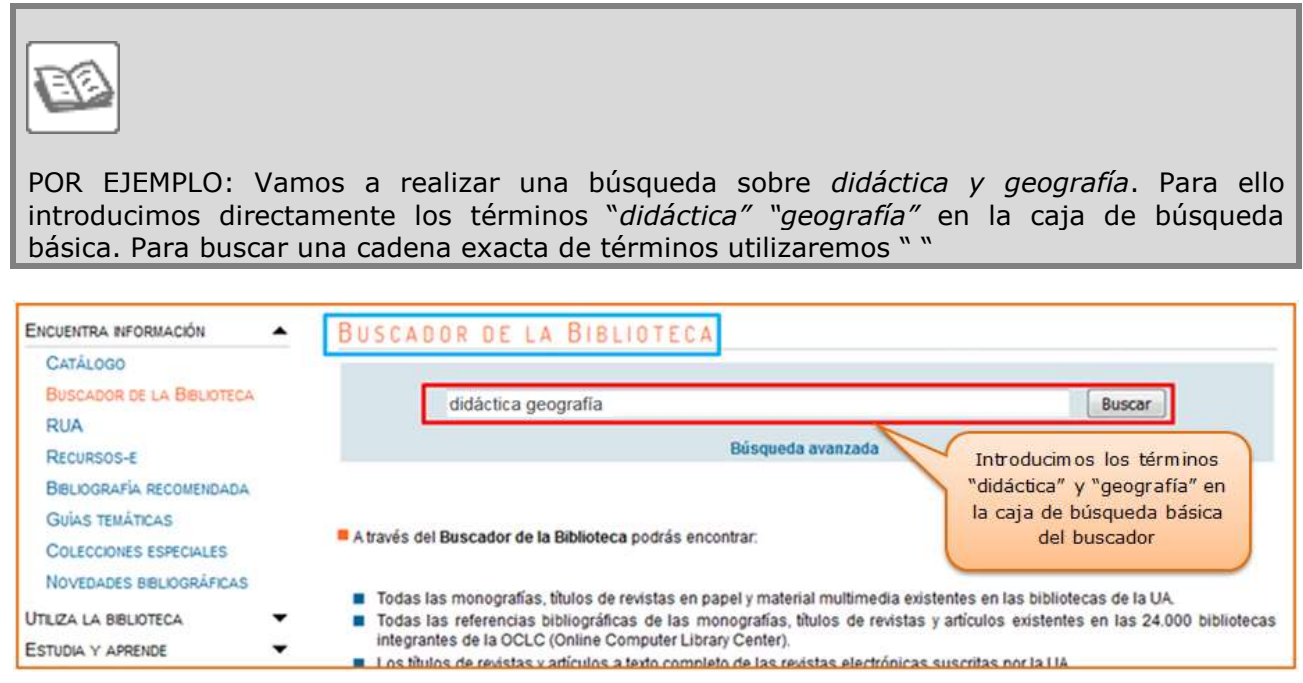

Por defecto, la búsqueda se realiza en todas las bibliotecas del mundo que forman parte de la OCLC, pero los documentos localizados en la BUA son los que aparecen en primer lugar.

Si seleccionamos "**Biblioteca Universidad de Alicante**", en la opción **Biblioteca** del menú izquierdo con las opciones de limitación de resultados, obtendremos un número de resultados más reducido, ya que limitaremos nuestra búsqueda a aquellos documentos que se encuentran en nuestra Biblioteca.

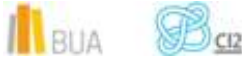

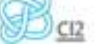

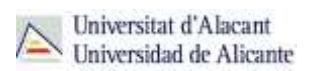

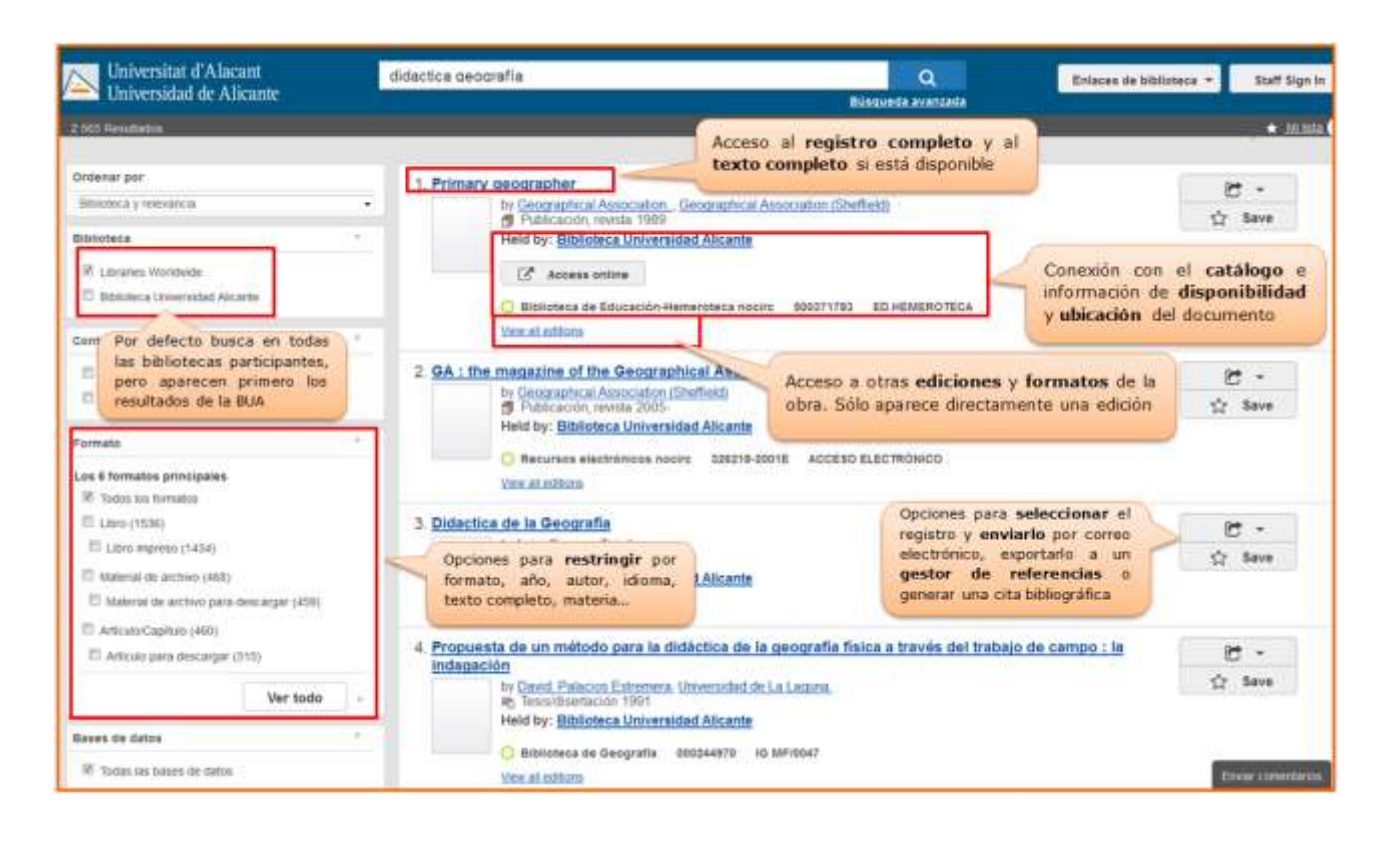

# ě١

Una vez realizada la búsqueda, podremos utilizar las opciones para restringir el conjunto de resultados en función del formato (libro impreso o electrónico, revista impresa o electrónica, artículo, capítulo, tesis, vídeo, mapa,…), el año de publicación, la materia, el autor, el idioma o la disponibilidad o no del texto completo.

Si los documentos están disponibles a texto completo (porque se han publicado en acceso abierto o la biblioteca ha contratado la suscripción) podemos acceder al mismo pinchando en **el botón de acceso electrónico** o a través del enlace al **título** del documento (en la opción disponibilidad del registro que se abre). En el caso de las revistas electrónicas, solamente se accede a la **cobertura completa** desde el enlace del **título.**

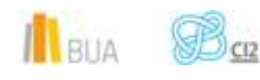

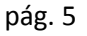

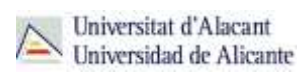

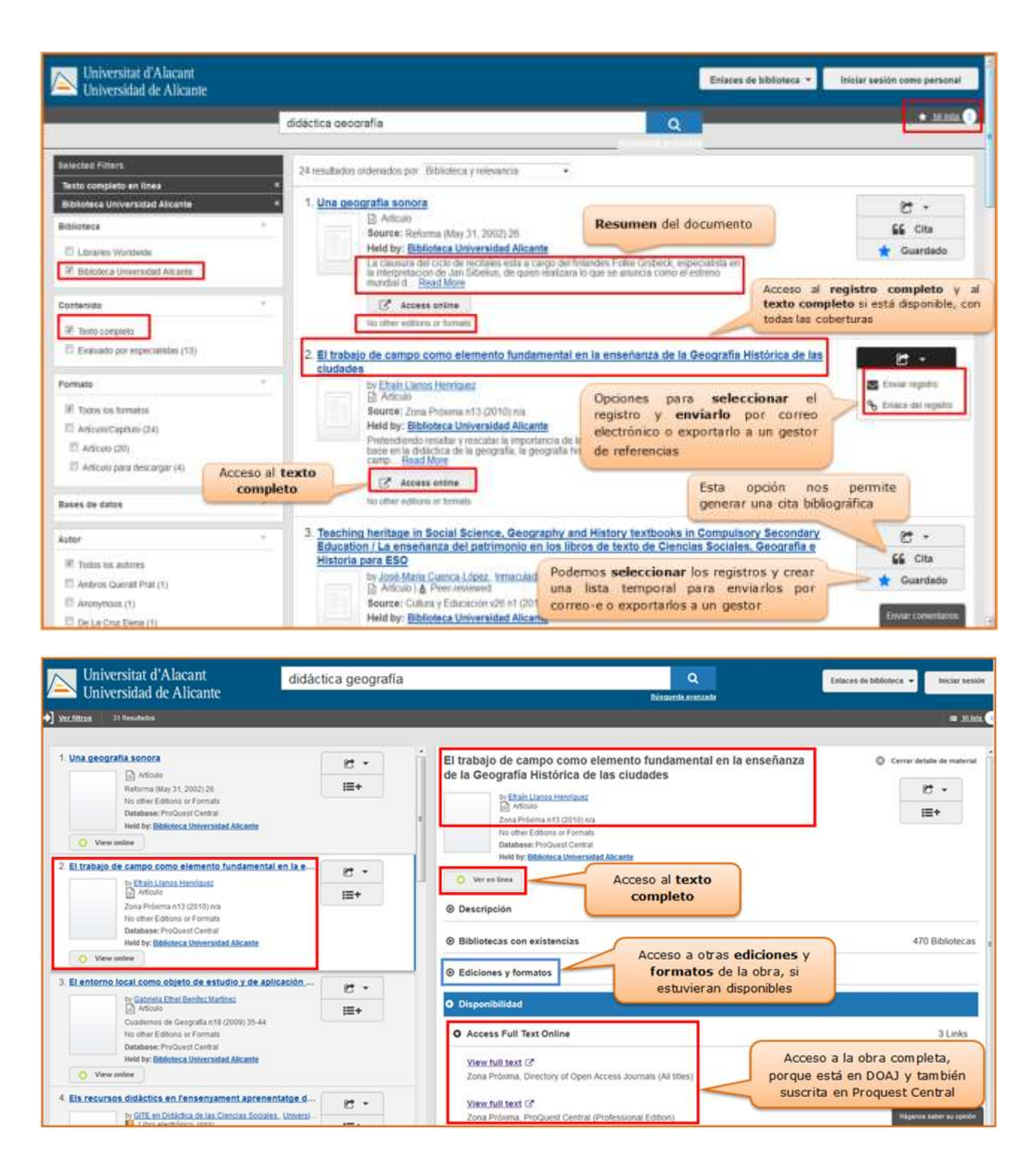

ě١ Debes tener en cuenta que en esta herramienta es importante el **idioma** de los términos que elijas para la búsqueda, incluso buscando por materia o palabra clave, ya que los documentos provienen de distintas fuentes.

BUA

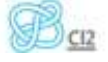

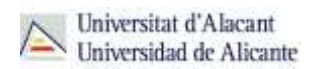

#### **Búsqueda avanzada:**

Puedes acceder a la búsqueda avanzada desde la página de inicio del buscador, o una vez que hayas realizado una búsqueda a través de la búsqueda básica.

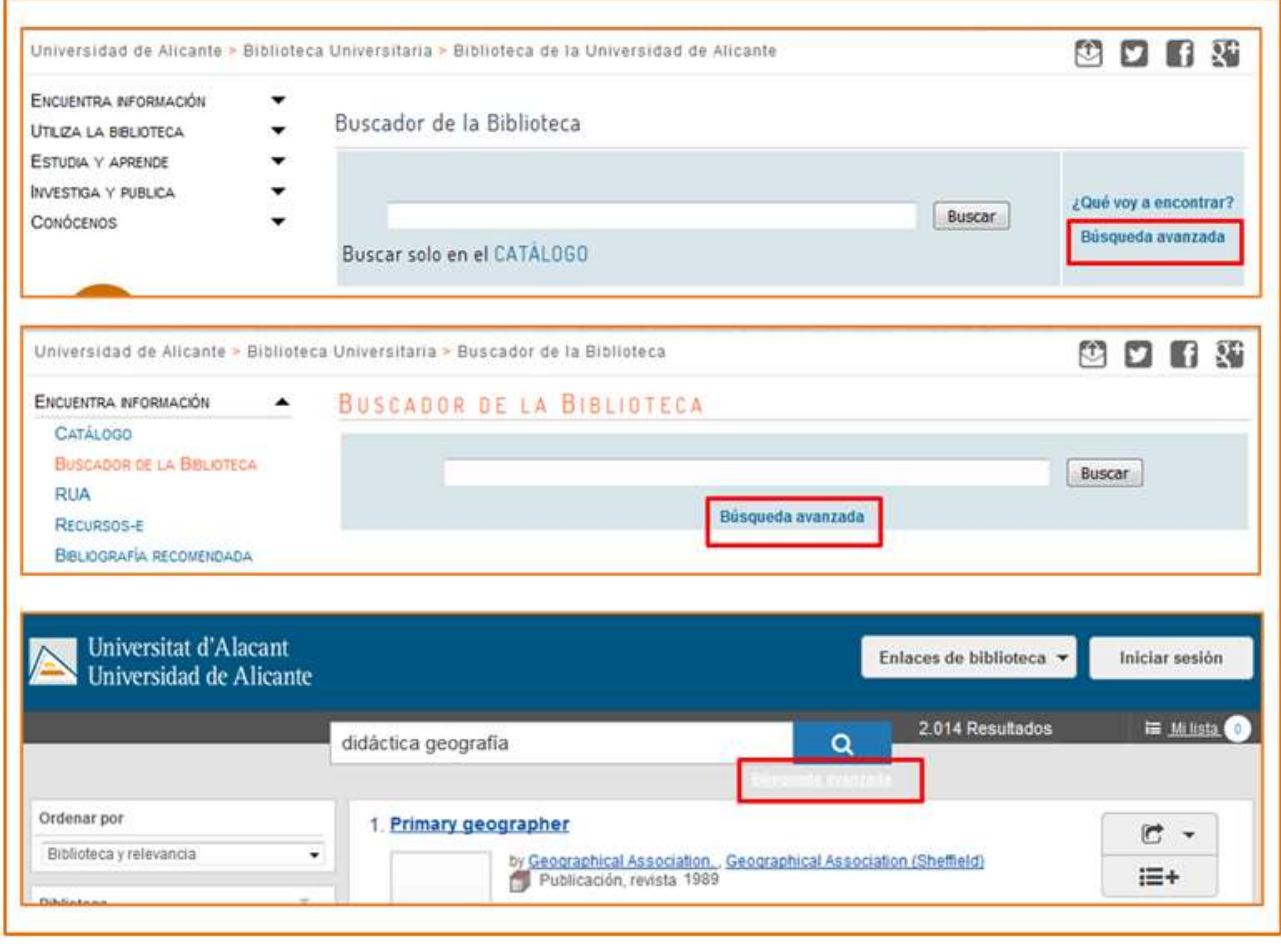

**En la búsqueda avanzada puedes seleccionar las bases de datos en las que desees realizar** la búsqueda, los campos de búsqueda, y limitar los resultados por formato, fecha de publicación y ubicación en la BUA o en el resto de Bibliotecas del mundo. También puedes restringirla la búsqueda a artículos evaluados por expertos.

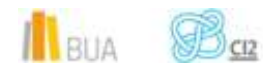

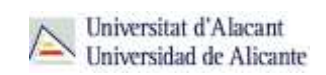

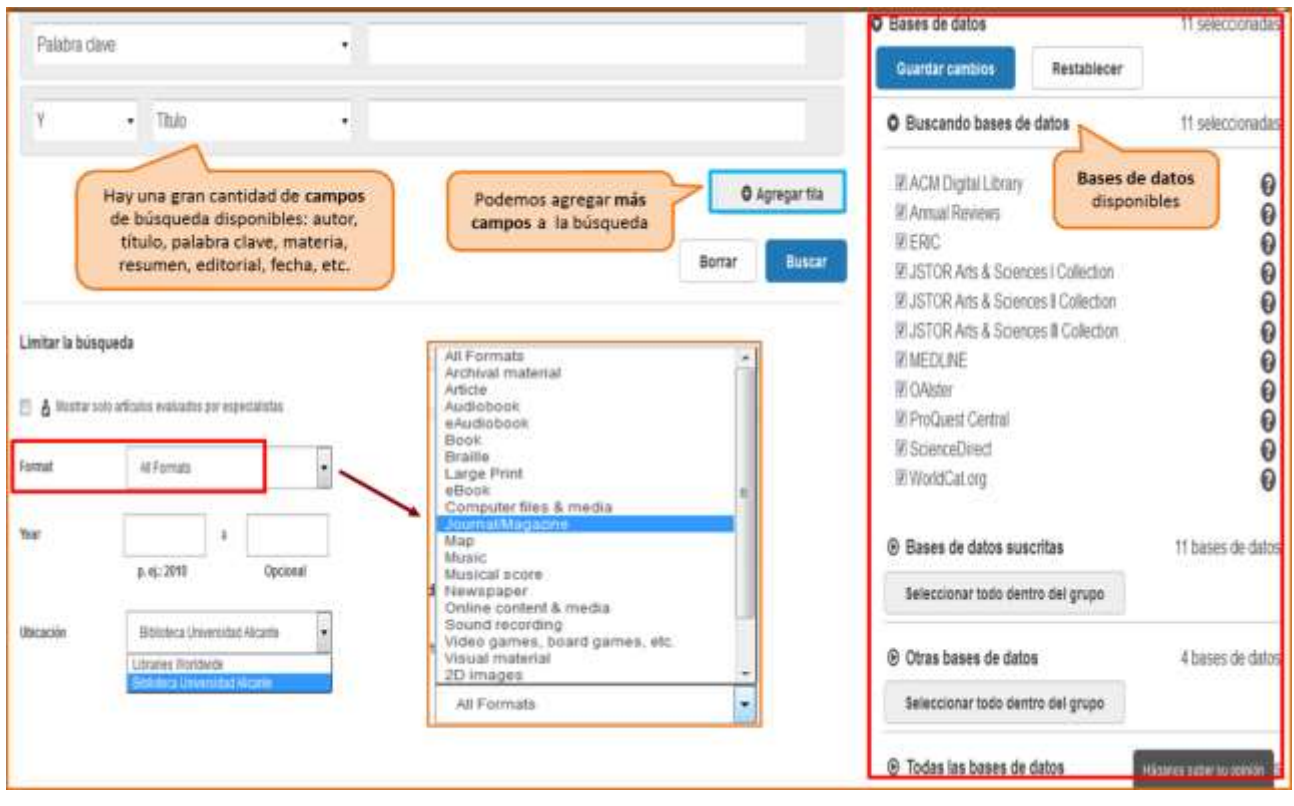

ě١ En esta interfaz, además de la base de datos de WorldCat.org, puedes elegir otras bases de datos y portales de revistas electrónicas que tiene sucritas la BUA: ACM Digital Library, Annual Reviews, CINAHL, ERIC, JSTOR Arts & Sciences Collection, MEDLINE, MLA International Bibliography, OAIster, ProQuest Central, ProQuest Dissertations & Theses, Science Direct y SPORT Discus, entre otras. Ten en cuenta que el buscador busca además en otros recursos que no aparecen listados en el formulario de búsqueda avanzada.

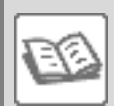

Ejemplo:Busca revistas sobre *geografía*, tanto impresas como electrónicas, disponibles en la Biblioteca de la UA.

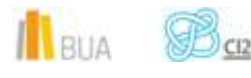

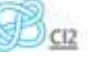

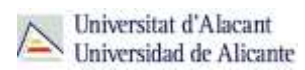

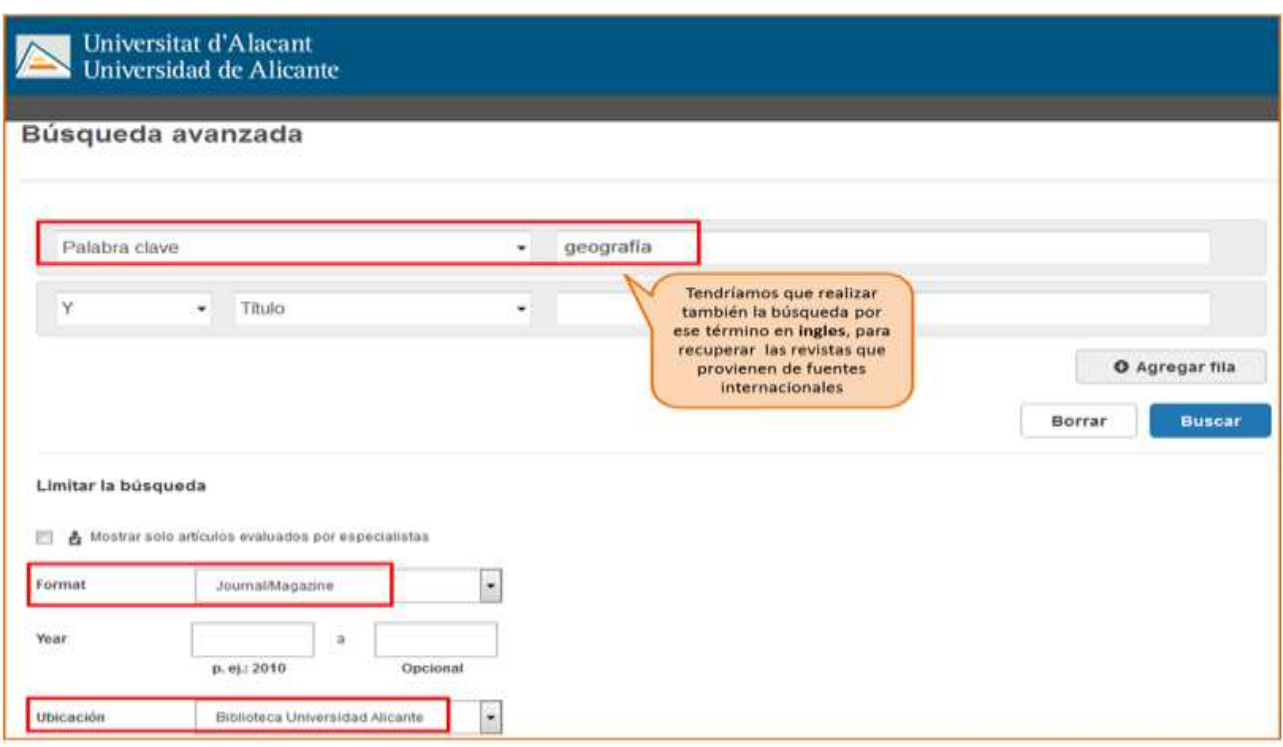

Al ejecutar la búsqueda obtenemos una serie de registros que cumplen todos los criterios que hemos introducido:

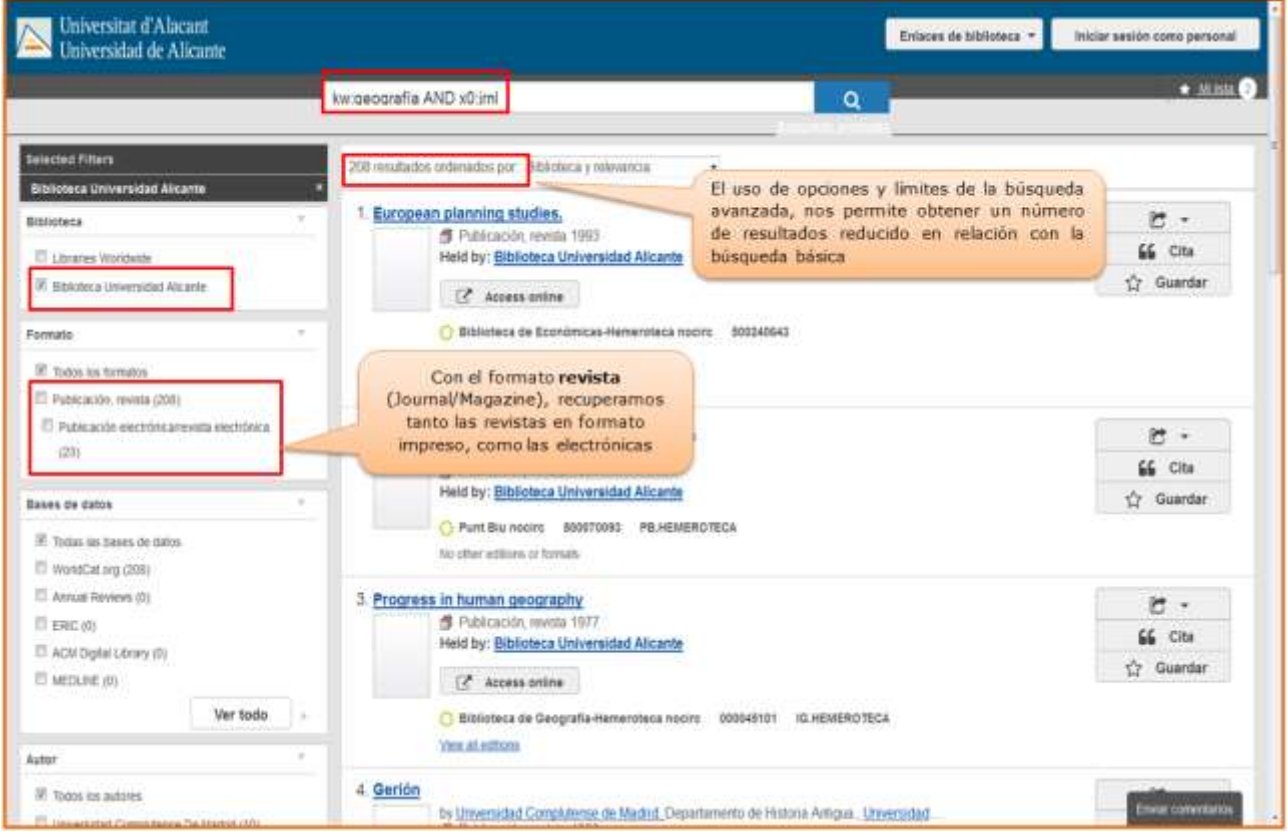

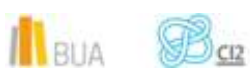

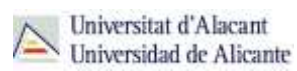

#### **Para finalizar**

Como recordatorio, es importante que no te olvides de que con el buscador de la BUA:

- **E** Puedes encontrar gran parte de los materiales que hay en la Biblioteca de la Universidad de Alicante, independientemente del formato que tengan.
- Puedes acceder al texto completo de parte de los documentos que localices, bien porque sean de acceso abierto o bien porque la BUA los haya suscrito.
- Puedes localizar información ubicada en otras bibliotecas del mundo que forman parte de la red OCLC
- **B** Dispones de dos tipos de búsqueda: básica y avanzada.
- **Puedes refinar los resultados de las búsquedas.**

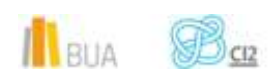